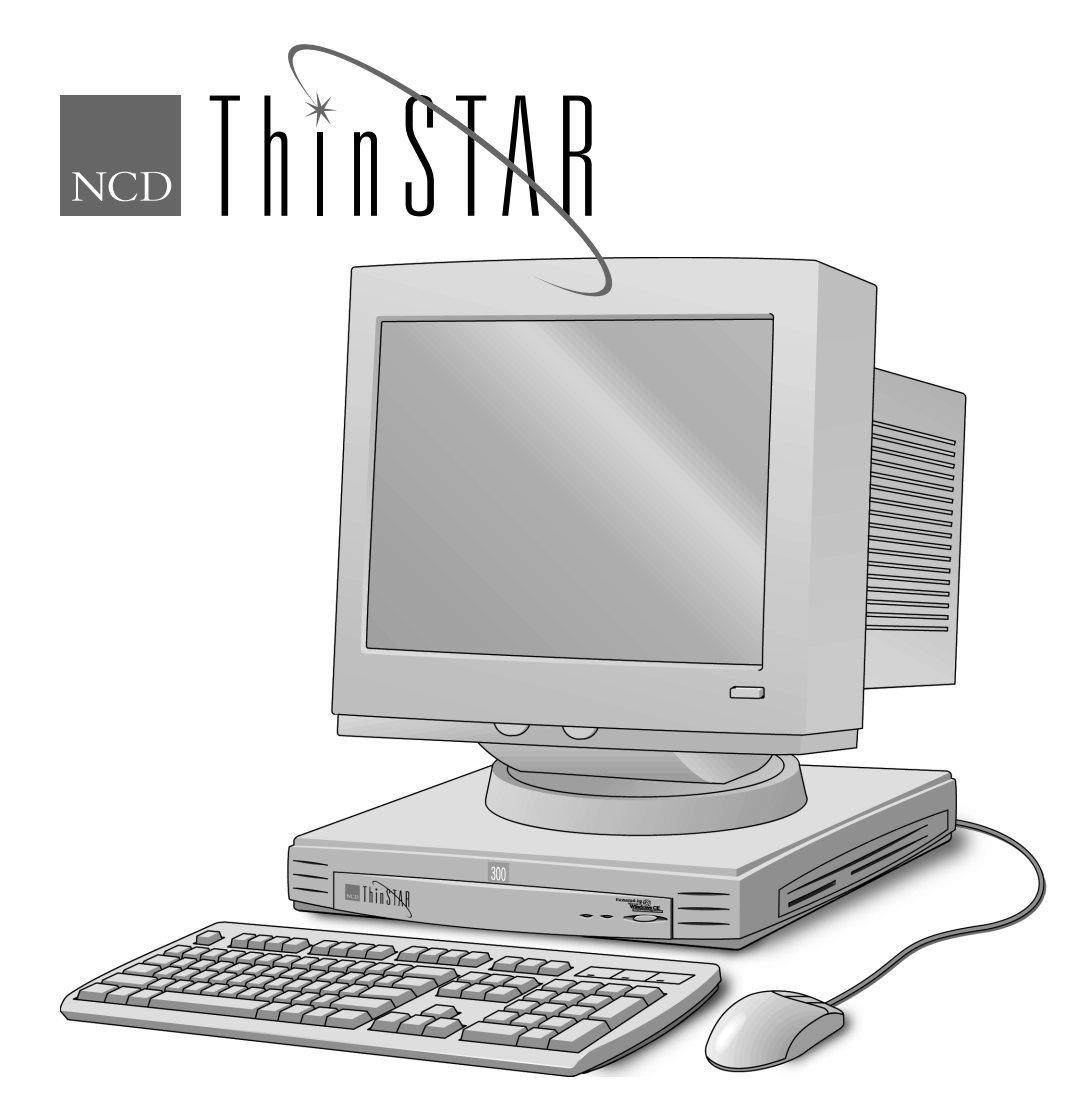

# **NCD ThinSTAR 300 Installationshandbuch**

Teilenummer 9300785, Rev. A Februar 1999 Network Computing Devices, Inc. 350 North Bernardo Avenue Mountain View, CA 94043

ON STRIP

# **Übersicht über die Bestandteile des NCD ThinSTAR 300**

Der Lieferumfang des NCD ThinSTAR 300 umfaßt alles, was Sie für den Zugriff auf das Netzwerk benötigen. Informationen über die Hosttypen, auf die Sie zugreifen können, finden Sie im *NCD ThinSTAR 300-Benutzerhandbuch* bzw. im *NCD ThinSTAR 300 System Administrator's Guide*.

Sie benötigen die folgenden Geräte.

#### **Auf Windows basierendes Terminal**

Das NCD ThinSTAR 300

#### **Tastatur**

Windows 95-kompatibel, lieferbar für USA, Großbritannien, Frankreich, Deutschland, Schweden, Finnland, Italien, Spanien und Japan (Kana).

#### **Maus**

Der Standard ist eine Maus mit zwei Tasten. Die Verwendung einer Maus mit drei Tasten ist möglich.

#### **Netzkabel**

Für die USA, Japan und Australien wird ein Netzkabel geliefert.

Für Europa ist ein Netzkabel für Großbritannien, das andere für die restlichen europäischen Länder.

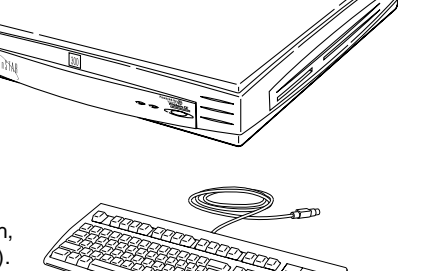

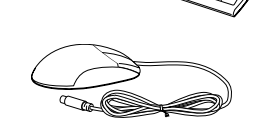

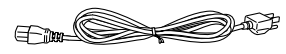

### **Grundsätzliches**

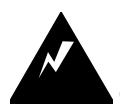

Um die Gefahr eines elektrischen Schlages oder Brandes zu vermeiden, darf das NCD ThinSTAR 300-Terminal, das Netzkabel oder der Bildschirm nicht mit Wasser oder Feuchtigkeit in Berührung kommen.

Setzen Sie das Terminal keinen übermäßigen Schwingungen, Staub oder ätzenden Gasen aus, da es nicht für den Einsatz in solchen Umgebungen geeignet ist.

Achten Sie darauf, daß das Terminal an einem gut belüfteten Ort aufgestellt wird. Decken Sie das Terminal nicht ab, und blockieren Sie die Belüftungsöffnungen nicht, die dafür sorgen, daß die Temperatur im Innern nicht ansteigt. Achten Sie darauf, daß nichts in die Belüftungsöffnungen hineinfällt.

Halten Sie das Terminal von Wärmequellen fern, wie z. B. direktes Sonnenlicht und Heizkörper. Die maximale Umgebungsbetriebstemperatur beträgt 40 °C  $(104 °F)$ .

### **Vor dem Anschluß des Terminals**

Installieren Sie die wahlweisen Speicher-DIMMs (dual in-line memory modules), bevor Sie die Anleitungen in diesem Handbuch zu Ende ausführen. Die Speicheroption wird auf Seite 9 erläutert.

## **Anschließen von Bildschirm, Netzwerk, Tastatur und Maus**

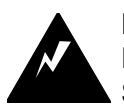

Diese Anleitungen zur Herstellung einer Netzverbindung sind genau zu befolgen. Eine Nichtbefolgung dieser Anleitungen kann zu einem Brand oder elektrischen Schlag führen.

Achten Sie vor dem Anschluß von Kabeln darauf, daß das Netzkabel des NCD ThinSTAR 300 nicht an das Stromnetz angeschlossen ist.

Schließen Sie das Netzkabel erst am NCD ThinSTAR 300 an, wenn die Tastatur-, Maus-, Bildschirmvideo- und Netzwerkkabel ordnungsgemäß angeschlossen sind.

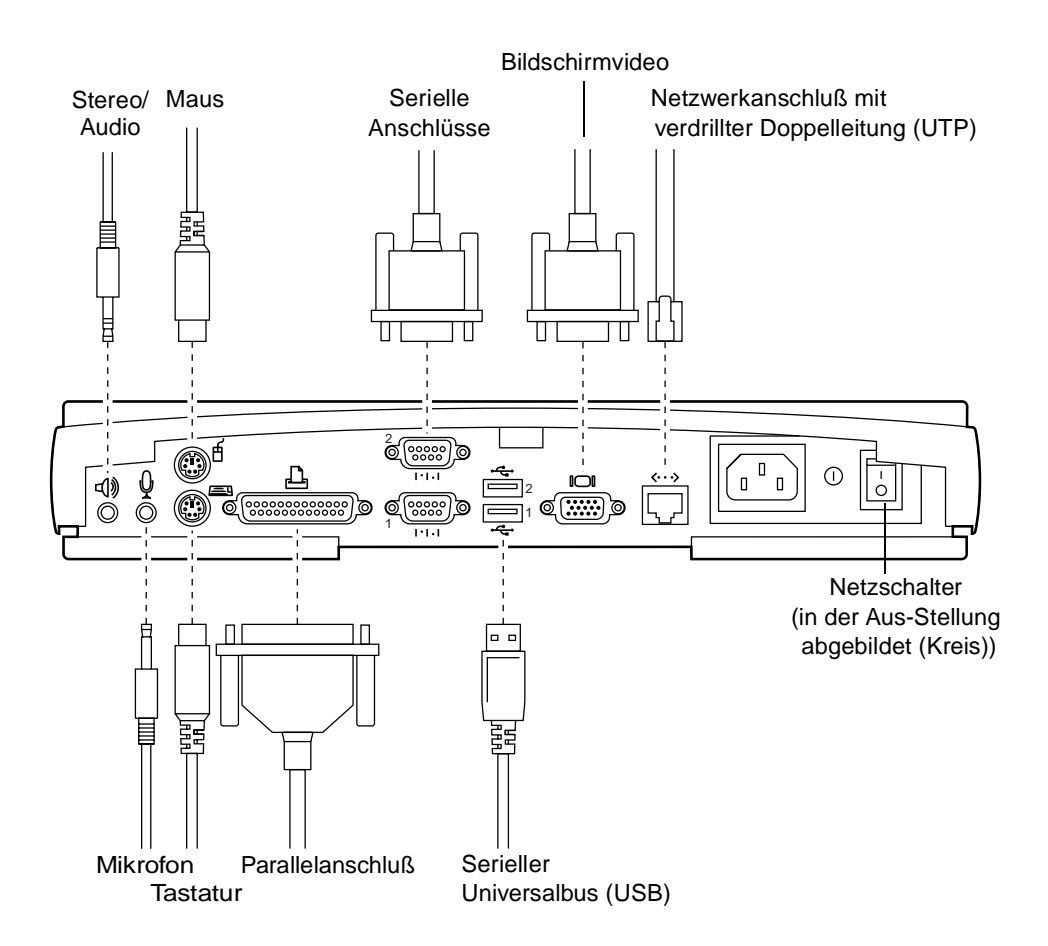

Das NCD ThinSTAR 300-Terminal kommuniziert mit dem Bildschirm, um dessen Leistungsfähigkeit zu erfassen. Wenn der Bildschirm DDC 2.0 (Display Data Channel 2.0) unterstützt, stellt das Terminal den Bildschirm auf die maximale

Auflösung die höchste Bildwiederholfrequenz (bis maximal 1600 x 1200 Pixel bei 85 Hz) ein, die der Bildschirm unterstützt.

Wenn der Bildschirm DDC 2.0 nicht unterstützt, muß er mindestens zwei Auflösungen unterstützen: 640 x 480 Pixel bei einer Bildwiederholfrequenz von 60 Hz und 800 x 600 Pixel bei einer Bildwiederholfrequenz von 75 Hz.

Wenn das Terminal die Auflösung auf 800 x 600 Pixel bei 75 Hz einstellt, ist es möglich, daß der Bildschirm eine höhere Bildschirmauflösung und eine höhere Bildwiederholfrequenz unterstützt. Die vom Bildschirm unterstützten Auflösungen und Bildwiederholfrequenzen finden Sie in der Dokumentation zum Bildschirm; verwenden Sie dann zur Einstellung des Terminals auf die gewünschte Auflösung und Bildwiederholfrequenz das *NCD ThinSTAR 300 System Administrator's Guide* bzw. das *NCD ThinSTAR 300-Benutzerhandbuch*.

### **Anschließen des Bildschirms und des Terminals an Netzspannung**

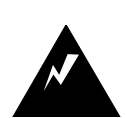

Schließen Sie das Netzkabel erst am Terminal an, wenn die Bildschirmvideo-, Tastatur-, Maus- und Netzwerkkabel ordnungsgemäß angeschlossen sind.

Anweisungen zum Anschließen des Netzkabels und des Bildschirmvideokabels an den Bildschirm finden Sie in der Dokumentation zum Bildschirm.

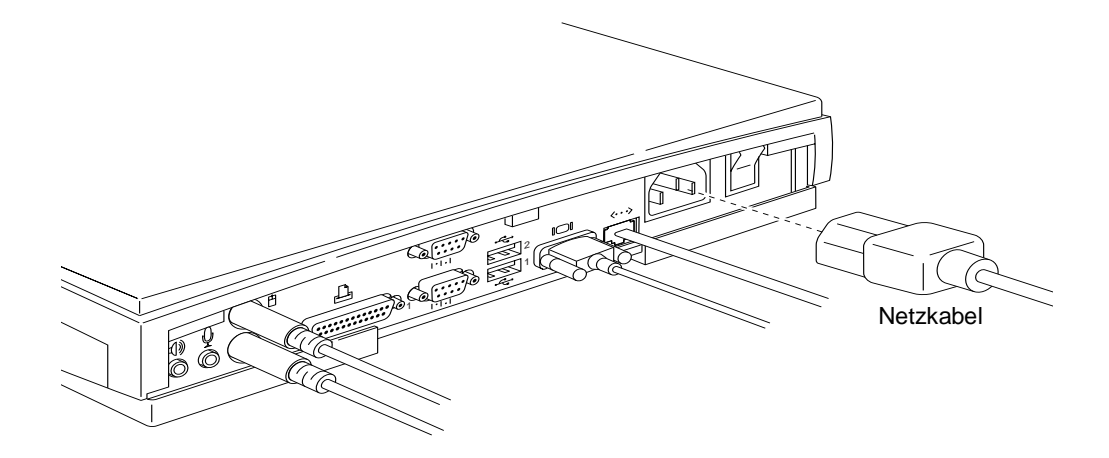

### **Hinweis: Netzkabel für Großbritannien**

Das abnehmbare Netzkabel dieses Geräts verfügt über einen Kunststoffstecker mit einer integrierten Sicherung, deren Nennwert auf der Stiftseite des Steckers angegeben ist. Wenn Sie die Sicherung ersetzen müssen, müssen Sie eine ASTAoder BSI-zugelassene BS 1362-Sicherung mit demselben Nennwert verwenden. Die Sicherungsabdeckung ist abnehmbar. Verwenden Sie das Kabel niemals mit fehlender Sicherungsabdeckung.

### **Bedien- und Anzeigeelemente**

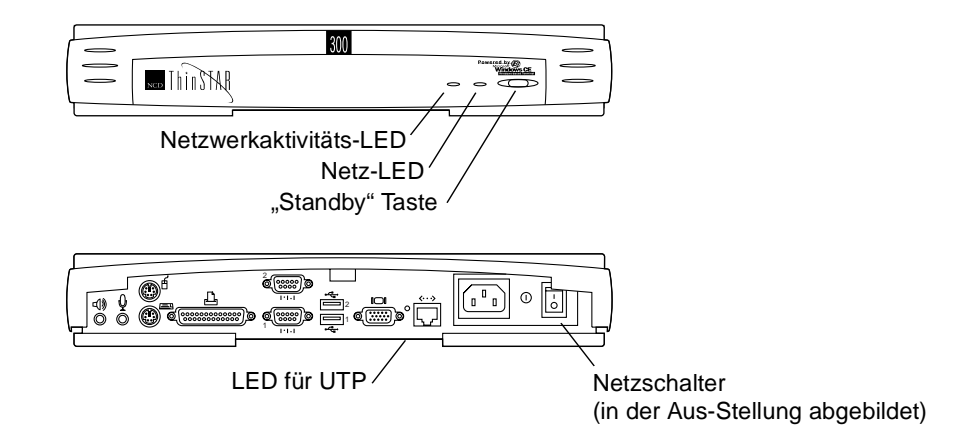

Das NCD ThinSTAR 300 hat folgende Betriebszustände:

- Zustand "Aus" Das Terminal wird nicht mit Strom versorgt. In diesem Zustand befindet sich der Netzschalter in der Aus-Stellung O (Kreis).
- Zustand "Betrieb" Der Netzschalter befindet sich in der Stellung | (vertikale Linie). Das gesamte Terminal wird mit Strom versorgt, und die Benutzeranwendungen werden ausgeführt (einschließlich Bildschirmschoner).
- Zustand "Standby" Der Netzschalter befindet sich in der Stellung **|**. Nur der Stromkreis "Wake on LAN" führt Strom. Mit diesem Stromkreis kann das Terminal per Fernbedienung in den Betriebszustand versetzt werden.

**Netzschalter** – Ein an der Rückseite des Gehäuses angebrachter Kippschalter. Um den gesamten Strom abzuschalten, drücken Sie den Schalter in die Stellung "Aus" O (Kreis). Wenn Sie den Schalter in die Stellung **|** (vertikale Linie) drücken, wird das Terminal in den Betriebszustand versetzt.

**"Standby" Netzschalter** – Ein Tastendruckschalter. Wenn sich das Terminal im Betriebszustand befindet, wird es durch Drücken dieses Schalters in den Zustand "Standby" versetzt, in dem alle Verbindungen zu den Servern beendet werden. Wenn Sie den Schalter erneut drücken, kehrt das Terminal wieder in den Betriebszustand zurück, so daß es neu gestartet wird.

**Netz-LED** – Wenn die grüne LED konstant leuchtet, befindet sich das Terminal im Betriebszustand. Wenn die grüne LED blinkt, ist ein Fehler im Terminal aufgetreten. Die Anzeige ist ausgeschaltet, wenn sich das Terminal im Zustand "Standby" oder "Aus" befindet.

**Netzwerkaktivitäts-LED** – Wenn die grüne LED blinkt, findet Netzwerkaktivität statt.

**LED für UTP-Netzverbindung** – Wenn die grüne LED konstant leuchtet, was auf der Rückseite des Gehäuses zu sehen ist, ist das Terminal mit einem aktiven Netzwerk verbunden.

### **Zubehör**

**8**

Für das NCD ThinSTAR 300 steht das folgende Zubehör zur Verfügung:

Videobildschirm Wenn Ihr Bildschirm DDC 2.0 unterstützt, stellt das Terminal automatisch die größte unterstützte Auflösung bei 85 Hz bei einer Bildwiederholfrequenz von mindestens 70 Hz ein (bis maximal 1600 x 1200 Pixel). Wenn Ihr Bildschirm DDC 2.0 nicht unterstützt, muß er mindestens zwei Auflösungen unterstützen: 640 x 480 Pixel bei einer Bildwiederholfrequenz von 60 Hz und 800 x 600 Pixel bei einer Bildwiederholfrequenz von 75 Hz.

Speicher Das NCD ThinSTAR 300-Terminal hat zwei 168 polige DIMM-Steckplätze für SDRAM-DIMMs. Es verfügt über 16 MB. Das Terminal arbeitet mit insgesamt 16 oder 32 MB.

> Sie können das vorhandene 16-MB-DIMM durch ein 32-MB-DIMM ersetzen oder ein zusätzliches 16-MB-DIMM im freien Steckplatz einfügen (um insgesamt 32 MB zu erhalten).

Wenn Sie die DIMMs von NCD erworben haben, lesen Sie das mit dem DIMM gelieferte Installationsblatt. Andernfalls finden Sie die technischen Daten der DIMMs und das Installationsverfahren im *NCD ThinSTAR 300 System Administrator's Guide*.

### Technische Daten

 $\frac{1}{\sqrt{2}}$ 

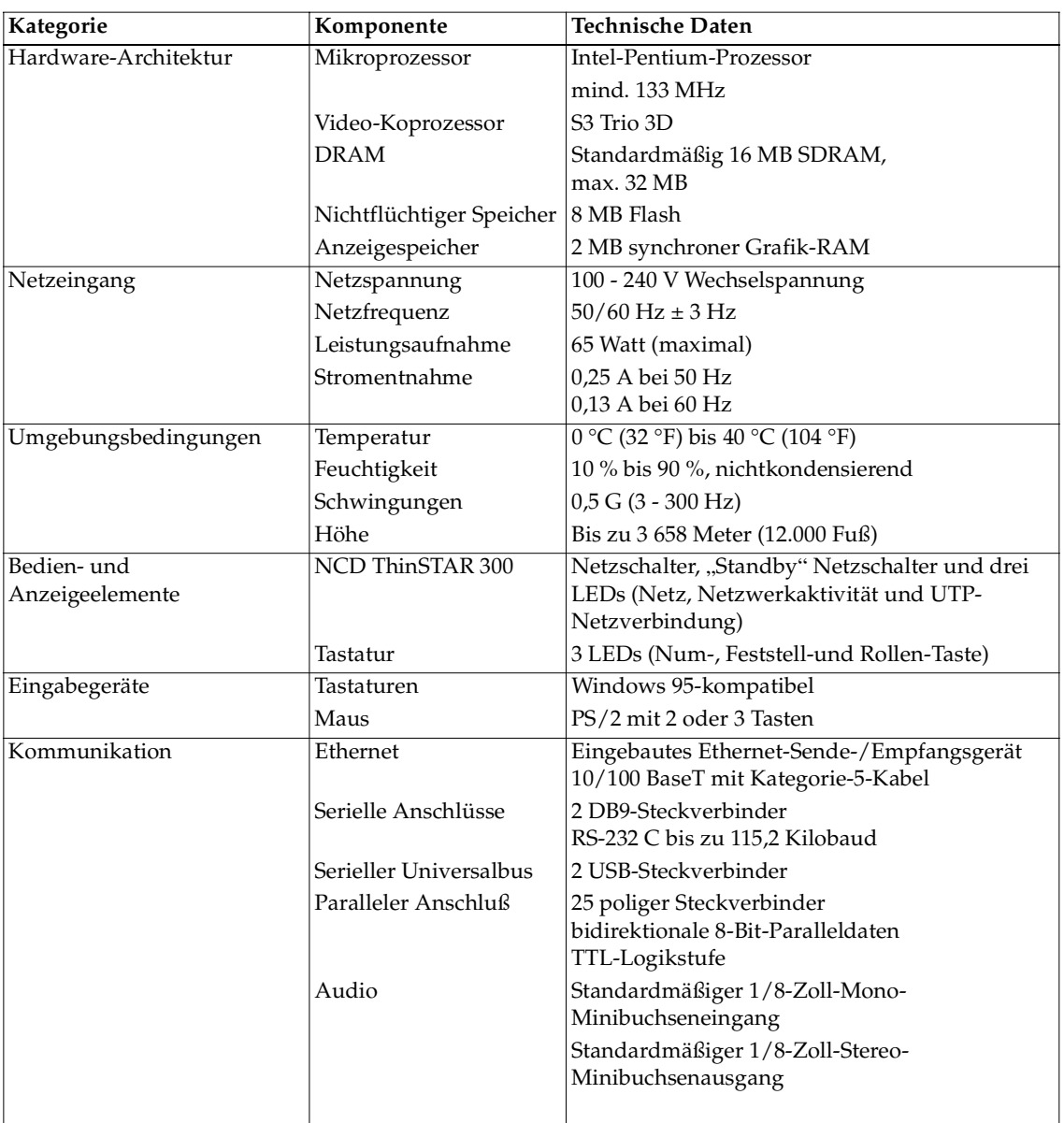

 $\frac{1}{\sqrt{2}}$ 

OS 1

€

 $\frac{1}{\sqrt{2}}$ 

 $\overline{\bullet}$   $\mid \hspace{-1.2ex} \bullet \hspace{-1.2ex} \mid$ 

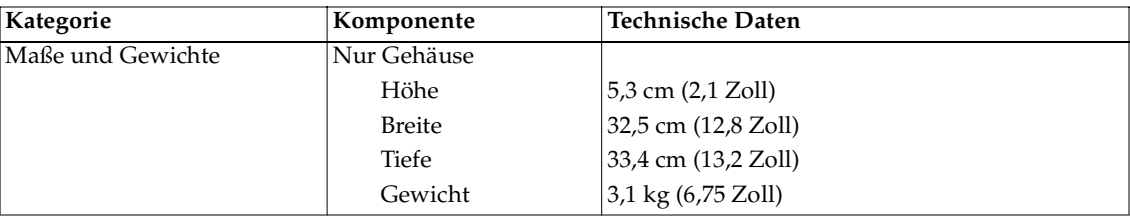

### Richtlinien für den effizienten und ergonomischen Gebrauch des Terminals

Möglicherweise haben Sie schon von Berichten gehört oder Berichte gelesen, die ausgedehntes Arbeiten an Computerbildschirmen mit Augenermüdung und ausgedehntes Arbeiten mit Computertastaturen und -mäusen mit RSI (Repetitive Stress Injuries), wie zum Beispiel dem Karpaltunnelsyndrom, in Verbindung bringen. Ein anderes weitverbreitetes Beispiel für RSI ist der sogenannte "Tennis-Ellbogen". Obwohl ein direkter Kausalzusammenhang zwischen dem Arbeiten am Computer und diesen negativen Gesundheitsauswirkungen wissenschaftlich noch zu erweisen ist, empfiehlt NCD, daß Sie diese Richtlinien zum Einrichten und Nutzen des neuen Terminals lesen und befolgen.

- Stellen Sie Ihr Terminal in einer gut beleuchteten, hellen und schattenfreien Umgebung auf.
- Nutzen Sie Ihr Terminal nicht in einer Position, die Sie ungünstig oder unnatürlich empfinden.
- Verwenden Sie einen Stuhl, der den unteren Rücken gut stützt. Stellen Sie den Stuhl so auf, daß die Füße flach auf dem Boden ruhen und die Oberschenkel horizontal sind.
- Positionieren Sie die Tastatur so auf einer Oberfläche, daß die Handgelenke während des Tippens nicht oder nur wenig abgewinkelt sind. Viele Leute finden es bequem, wenn die Tastaturhöhe ungefähr der Ellbogenhöhe entspricht.
- Wenn Sie die Höhe der Arbeitsfläche nicht anpassen können, positionieren Sie den Stuhl in komfortabler Höhe, und verwenden Sie eine Fußstütze, um die Füße auf einer ebenen Fläche zu plazieren.
- Plazieren Sie die Maus auf einer Fläche, die auf derselben Höhe liegt wie die Tastatur. Viele Leute finden es bequem, wenn der Abstand zwischen Tastatur und Maus und dem Körper nicht größer als 40 cm ist.
- Vermeiden Sie bei der Arbeit mit der Maus das Auflegen des Arms auf der Arbeitsfläche und Bewegungen aus dem Handgelenk heraus.
- Verwenden Sie eventuell eine Handgelenkstütze, deren gepolsterte Oberfläche Ihr Handgelenk bei der Arbeit mit der Maus unterstützt.
- Plazieren Sie den Bildschirm in einem Abstand, den Sie als komfortabel empfinden. Viele Leute bevorzugen einen Abstand von 40 cm bis 70 cm zwischen den Augen und dem Bildschirm.
- Machen Sie Pausen, um Ihre Augen auszuruhen. Dehnen Sie Ihre Muskeln, und bewegen Sie sich.
- Variieren Sie Ihre Tätigkeiten wechseln Sie zwischen Arbeiten am Computer und anderen Arbeiten, bei denen Sie andere Muskelgruppen brauchen, und fokussieren Sie Ihre Augen auf Objekte in unterschiedlichen Entfernungen.
- Suchen Sie Ihren Arzt auf, wenn Sie beim Arbeiten am Terminal beständig Muskel- oder Gelenkschmerzen, müde Augen oder andere Beschwerden empfinden.

Dies sind Richtlinien. Was für andere bequem ist, mag für Sie unbequem sein. Sie allein können entscheiden, ob diese Richtlinien für Ihre Bedürfnisse angemessen sind.

### Was gibt es zum Thema "Elektromagnetische Ausstrahlungen" zu sagen?

Viele Objekte, denen wir im täglichen Leben begegnen, erzeugen elektromagnetische Ausstrahlungen (VLF - Very Low Frequency oder ELF - Extremely Low Frequency). Zu diesen Objekten gehören so alltägliche Geräte wie Mobiltelefone, Fernsehgeräte, Toaster, elektrische Wärmedecken und Computerbildschirme, sogenannte VDTs (Video Display Terminals). Auch der zum NCD-Terminal gehörende Bildschirm ist ein VDT. VDTs wurden in letzter Zeit zunehmend zum Mittelpunkt einer wachsenden Kontroverse über mögliche

Gesundheitsauswirkungen von VLF- und ELF-Ausstrahlungen.

NCD verfolgt dieses Thema und teilt die Bedenken der Öffentlichkeit über mögliche Gesundheitsauswirkungen aufgrund von VLF- und ELF-Ausstrahlungen von VDT-Geräten. Die Forschung und Untersuchungen in diesem Bereich sind heute noch unvollständig. Darüber hinaus ist die Verbindung, falls es eine gibt, zwischen VDT-Ausstrahlungen und negativen Gesundheitsauswirkungen nicht erwiesen und Thema zahlreicher Debatten. Streß, Körperüberbeanspruchung, schlechte Arbeitsbedingungen werden regelmäßig anstelle von oder als Ergänzung zu VDT-Ausstrahlung als mögliche Gesundheitsrisiken für regelmäßige Benutzer von VDTs genannt. Die Fachwelt ist heute überwiegend der Meinung, daß VDTs sicher sind. NCD-Produkte stimmen mit den geltenden Vorschriften und Normen (Deutsche VDE-Norm, U.S. Code of Federal Regulations, Underwriters Laboratories, Inc., Canadian Standards Association) für elektromagnetische Ausstrahlungen überein. Wenn in der Zukunft neue oder ergänzende Normen übernommen werden, wird NCD entsprechende Schritte unternehmen, um die Übereinstimmung zu erzielen.

Obwohl die überwiegende Mehrheit der Fachwelt VDTs als sicher ansieht, haben uns einige Kunden gefragt, wie sie die Menge der VLF- oder ELF-Ausstrahlung reduzieren können. NCD propagiert zwar die folgenden Maßnahmen nicht als gesundheitsfördernde Maßnahmen, doch die wohl effektivsten und wirtschaftlichsten Maßnahmen sind das Abschalten des Bildschirms bei Nichtgebrauch, die Plazierung des Bildschirms in Armlängenentfernung und das Vermeiden von Arbeiten in Bereichen hinter den VDTs, wo die Ausstrahlungen am stärksten sind. Zudem bieten Dritthersteller Abschirmungen an, die die Reflexion und die elektrischen Abstrahlungen reduzieren.

#### Bei Problemen

Wenn Probleme auftreten, wenden Sie sich entweder an Ihren Händler, den örtlichen NCD-Vertreter oder:

- NCD Technical Support, Tel. ) 800 800 9599 (USA und Kanada)
- NCD Technical Support, Tel (+1) 503 641 2200 (weltweit)
- Oder senden Sie ein FAX an NCD Technical Support, Faxnummer (+1) 503 641 2959
- Oder senden Sie eine E-Mail-Nachricht an NCD Technical Support: support@ncd.com

Oder rufen Sie die NCD-Website ab: http://www.ncd.com

Unabhängig von der Methode, mit der Sie NCD ein Problem melden, müssen Sie die folgenden Informationen bereithalten:

- Ihren Namen
- Firma oder Organisation
- Telefonnummer
- E-Mail-Adresse
- Rechnungsadresse
- Lieferadresse

Für jedes Hardwareprodukt:

- Seriennummer
- Beschreibung des Problems
- Garantietyp (Standard, Express, Erweitert, Express-Ersatz, Außer-Garantie)

### Ethernet-Adressen von Ersatzeinheiten

Jede Einheit hat eine eigene eindeutige Ethernet-Adresse. Wenn Sie die Ethernet-Adresse der ersetzten Einheit auf Ihrem DHCP-Server konfiguriert haben, müssen Sie diese Adresse durch die Ethernet-Adresse der Ersatzeinheit ersetzen.

Copyright © 1999 Network Computing Devices, Inc. Die Informationen in diesem Dokument können ohne vorherige Mitteilung geändert werden. Network Computing Devices, Inc. ist nicht haftbar für Fehler in diesem Dokument oder für beiläufig entstandene oder mittelbare Schäden in Verbindung mit der Bereitstellung, Leistung oder Verwendung dieses Materials. Das vorliegende Dokument enthält Informationen, die urheberrechtlich geschützt sind. Alle Rechte sind vorbehalten. Diese Unterlage darf weder ganz noch teilweise ohne vorherige schriftliche Genehmigung von Network Computing Devices, Inc. fotokopiert, reproduziert oder in eine andere Sprache übersetzt werden.

Network Computing Devices, PC-Xware und XRemote sind eingetragene Warenzeichen von Network Computing Devices, Inc. Explora, HMX, Marathon, NCDware, ThinSTAR und WinCenter sind Warenzeichen von Network Computing Devices, Inc.

Andere in diesem Dokument erwähnte Produktbezeichnungen und Firmennamen sind die Warenzeichen ihrer jeweiligen Inhaber. Windows 95, Windows NT und Windows Terminal Server sind Warenzeichen von Microsoft Corporation. Windows und Microsoft sind eingetragene Warenzeichen von Microsoft Corporation. Alle in dieser Unterlage erwähnten Begriffe, die bekanntermaßen Warenzeichen oder Dienstleistungsmarken sind, wurden entsprechend geschrieben. NCD kann für die Genauigkeit dieser Informationen nicht garantieren. Die Verwendung eines Begriffs in diesem Handbuch betrifft nicht die Gültigkeit von Warenzeichen oder Dienstleistungsmarken.

### Warnungen und Zertifizierungen

Dieses Gerät wurde geprüft, und es wurde befunden, daß es mit den Grenzwerten für ein Klasse-B-Digitalgerät gemäß Teil 15 der FCC-Vorschriften übereinstimmt. Diese Grenzwerte bieten angemessenen Schutz gegen schädliche Störungen, wenn das Gerät in einer kommerziellen Umgebung betrieben wird. Dieses Gerät erzeugt und nutzt Hochfrequenzenergie und kann solche ausstrahlen. Wenn das Gerät nicht in Übereinstimmung mit dem Anweisungshandbuch installiert und verwendet wird, kann es schädliche Störungen im Funkverkehr verursachen.

Sie werden hiermit darauf hingewiesen, daß alle in diesem Handbuch nicht ausdrücklich zugelassenen Änderungen oder Modifikationen Ihre Berechtigung zum Betrieb dieses Geräts nichtig machen können.

Das Gerät stimmt mit Teil 15 der FCC-Vorschriften überein. Der Betrieb unterliegt den folgenden 2 Bedingungen: (1) Dieses Gerät darf keine schädlichen Störungen abgeben. (2) Dieses Gerät muß alle ankommenden Störungen akzeptieren, einschließlich Störungen, die unerwünschte Funktionsstörungen verursachen können.

Wir erklären hiermit, daß das oben angegebene Gerät mit den oben aufgeführten Vorschriften und Normen übereinstimmt.

John Gilbert, Vice President, Engineering, NCD (Mountain View, CA, USA) Februar 1999

Dieses Digitalgerät überschreitet die Klasse-B-Grenzwerte für Funkgeräuschausstrahlungen von Digitalgeräten gemäß "Radio Interference Regulation" des "Canadian Department of Communications" nicht.

Le présent appareil numérique n'émet pas de bruits radioélectriques dépassant les limites applicables aux appareil numériques de la class B prescrites dans le Règlement sur le brouillage radioélectrique édicte par le ministére des Communications du Canada.

In seiner Funktion als ENERGY STAR©-Partner hat Network Computing Devices, Inc. bestimmt, daß dieses Produkt die ENERGY STAR©-Richtlinien für Energieeffizienz erfüllt.

### Konformitätsbescheinigung

**Herstellername:** Network Computing Devices, Inc. **Herstelleradresse:** 350 North Bernardo Ave., Mountain View, CA 94043, USA **Typ von Gerät:** Netzwerkterminal **Modellnummer:** NCD ThinSTAR 300 **Anwendung von Direktiven:** 89/336/EEC vom 3. Mai 1989 in der Fassung von 92/31/EEC vom 28. April 1992 und 93/68/ECC Artikel 5 vom 22. Juli 1993, 73/23/EEC vom 19. Februar 1973 in der Fassung von 93/68/ECC Artikel 13 vom 22. Juli 1993 **Normen, mit denen Konformität erklärt wird:** EN 55022B, EN 50082-1, EN 60950, ACA, FCCB, VCC1B **Name des Importeurs:** Network Computing Devices (France) SARL

**Adresse des Importeurs:** 5, bis rue de Petit-Robinson, 78353 Jouy-en-Josas cedex, Frankreich

#### EU-KONFORMITÄTSBESCHEINIGUNG

Network Computing Devices, Inc., mit Hauptsitz in 350 North Bernardo Avenue, Mountain View, California 94043-5207, USA, erklärt hiermit unter seiner alleinigen Haftung, daß (Produktbeschreibung mit Modellnummern bzw. Beschreibungen), auf das sich diese Erklärung bezieht, den folgenden Normen entspricht:

EN60950 EN55022 EN61000-3-2 EN61000-3-3 EN61000-4-2 EN61000-4-3 EN61000-4-4 EN61000-4-5 EN61000-4-6 EN61000-4-8 EN61000-4-11

gemäß den Vorschriften von: (1) der Niederspannungsrichtlinie 73/23/EEC vom 19. Februar 1973 in ihrer Fassung von 93/68/EEC, Artikel 13 vom 22. Juli 1993, und (2) der Richtlinie zur elektromagnetischen Kompatibilität 89/336/EEC vom 3. Mai 1989 in ihrer Fassung von 92/31/EEC vom 28. April 1992 und 93/68/EEC, Artikel 5 vom 22. Juli 1993.

Die von Anhang IV(3) der Niederspannungsrichtlinie geforderte technische Dokumentation wird von Network Computing Devices, Inc. erfüllt.

Network Computing Devices, Inc. hat allen von Microsoft aufgestellten technischen Kriterien entsprochen und alle anwendbaren Kompatibilitätstests bestanden; damit ist Network Computing Devices, Inc. lizenziert, das Betriebssystem Microsoft Windows CE für seine auf Windows basierenden Terminalprodukte zu verwenden.

Wir erklären hiermit, daß das oben angegebene Gerät mit den oben aufgeführten Richtlinien und Normen übereinstimmt.

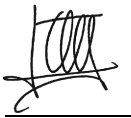

Jean-Claude Vau, Director, Strategic Sales Manager, NCD (France) SARL, Februar 1999

この装置は、第一種情報装置(商工業地域において使用されるべき 情報装置)で商工業地域での電波障害防止を目的とした情報処理装置 等電波障害自主規制協議会(VCCI)基準に適合しております。 従って、住宅地域またはその隣接した地域で使用すると、ラジオ、 テレビジョン受信機等に受信障害を与えることがあります。 取扱説明書に従って正しい取り扱いをして下さい。

TS300IG\_DEfinal.fm Page 16 Wednesday, February 10, 1999 1:11 PM

**16**